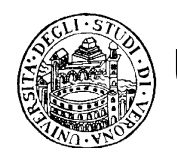

## **UNIVERSITA' DEGLI STUDI DI VERONA**

Ai Chiar.mi Professori, Ai Preg.mi Ricercatori,

In seguito alla revisione grafica e funzionale dei siti di dipartimento da tempo completata, la Direzione Informatica si è attivata per l'avvio e la **pubblicazione dei nuovi siti**, attività queste che finalizzano tutte quelle di analisi e sviluppo condotte in passato con il prezioso aiuto dell'Area Ricerca, della Commissione ricerca e dei Direttori dei Dipartimenti attualmente dismessi.

La Direzione Informatica, in accordo con gli organi di Ateneo competenti, ha procrastinato fino ad ora la messa in linea dei nuovi siti di dipartimento allo scopo di sincronizzare tale attività con l'attuazione effettiva della riorganizzazione dipartimentale.

Per iniziare a popolare di informazioni i nuovi siti sono state pianificate alcune sessioni di lavoro congiunto tra Direzione Informatica e personale amministrativo dei nuovi dipartimenti, che stanno consentendo la predisposizione dei nuovi siti al fine della definitiva pubblicazione su internet.

Per completezza, vi ricordiamo che le informazioni già predisposte e inserite (o trasferite dai dipartimenti precedenti) dal personale TA dell'Ateneo riguardano: le afferenze del personale docente e non docente, le strutture di servizio del dipartimento, biblioteche e centri dipartimentali, organi collegiali di dipartimento, prodotti della ricerca, progetti, dottorandi, dottorati, master, gruppi di ricerca, sezioni, avvisi non scaduti, seminari, iniziative degli afferenti, etc…).

L'obiettivo nel breve periodo è quello di raggiungere un livello di informazioni sufficiente nei siti nuovi da poterli rendere pubblici, dismettendo al contempo i vecchi siti dei dipartimenti non più esistenti da tempo.

**A ciascun docente, la cui pagina personale sul dipartimento è stata già sostanzialmente sistemata d'ufficio, è richiesto di specificare la propria area di ricerca, e gli argomenti di propria competenza in modo da rendere visibili, nel proprio dipartimento, gli ambiti specifici su cui effettivamente il dipartimento fa ricerca e possiede competenze** (in fondo alla presente mail sono presenti le istruzioni dettagliate per eseguire tale inserimento).

La data di pubblicazione verrà concordata con ogni Direttore per ogni dipartimento e decisa in base alla risposta del personale afferente e alla qualità/qualità delle informazioni inserite e comunque entro il **24 Maggio p.v.**

**Per questo risulta fondamentale aggiornare – qualora ve ne sia bisogno - i propri dati personali, i propri recapiti telefonici/fax/e-mail, curriculum, i progetti di ricerca eventualmente ancora non presenti, attraverso l'applicazione amministrativa siti web https://dberw.univr.it.** 

#### **Da ultimo, descriviamo alcune delle novità introdotte dalla nuova versione dei siti di dipartimento:**

- **Nuove aree di ricerca** internazionali e standard
- possibilità per il personale docente/ricercatore di specificare, nel contesto delle proprie aree di ricerca, le **proprie competenze** e gli ambiti specifici di ricerca;
- possibilità di visualizzare, se presenti, i **gruppi di lavoro trasversali ai dipartimenti**;
- possibilità di visualizzare **laboratori**, **organizzazioni studentesche** e **spin-off;**
- nella sezione "ricerca" del sito vicino ad aree, progetti e prodotti della ricerca;
- possibilità di visualizzare le strutture (biblioteche, centri di ricerca, laboratori, centri di documentazione) organizzati per **tipologia;**

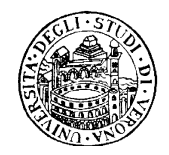

# **UNIVERSITA' DEGLI STUDI DI VERONA**

- possibilità di distinguere tra **iniziative generiche e convegni** conferendo maggior rilevanza a questi ultimi se presenti;
- visualizzazione degli **enti finanziatori** dei progetti;
- migliorata la visualizzazione del **personale** afferente;
- migliorata la visualizzazione della **scheda prodotto** e della **scheda progetto** di ricerca

### **Indirizzi cui collegarsi per vedere le anteprime dei nuovi siti:**

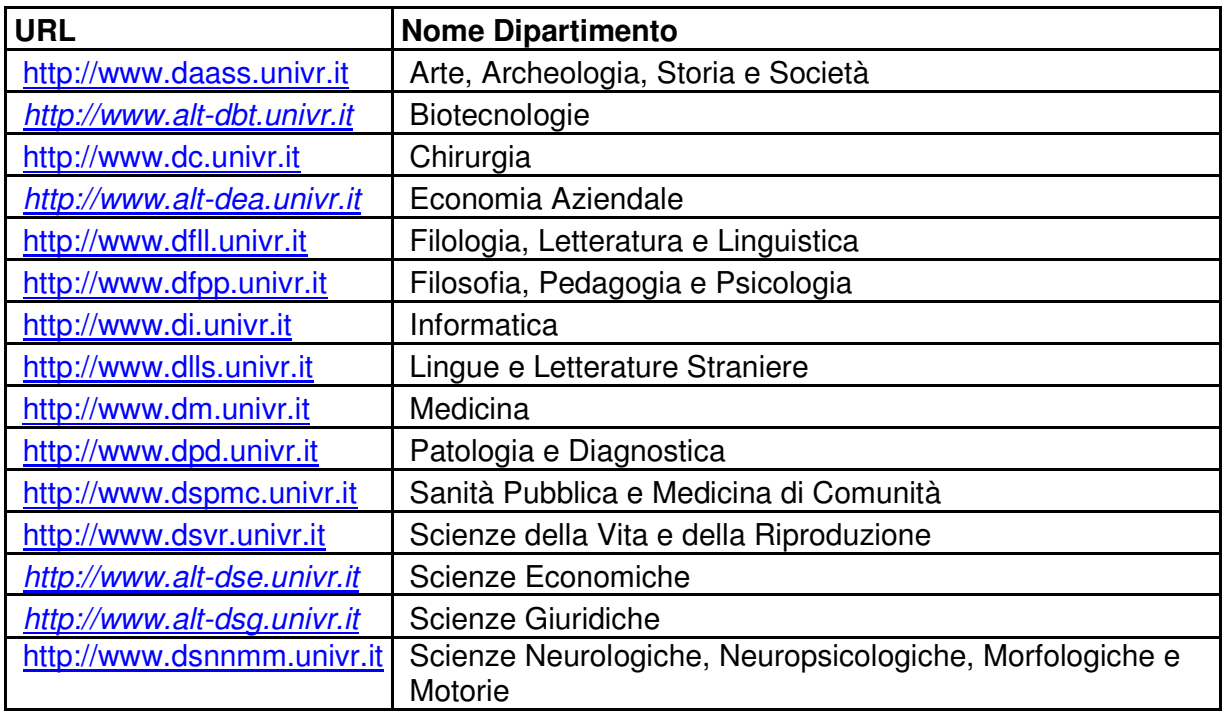

### **Alcune avvertenze:**

- 1) Tali indirizzi web non sono ancora pubblici, non vanno quindi divulgarti in quanto detti siti non sono ancora sufficientemente popolati di informazioni da poter essere resi pubblici;
- 2) Alcuni URL sono in "italico" in quanto provvisori: sono quei siti per cui l'acronimo del nome – e quindi il nome dominio – non cambia rispetto al passato e che sono stati resi disponibili temporaneamente su questo dominio alternativo per poterne vedere l'anteprima e gli effetti dell'inserimento progressivo delle informazioni;
- 3) L'inserimento dati inizia, in maniera guidata, nelle date specificate sopra, ma proseguirà per qualche tempo in modo da dare la possibilità anche a docenti/ricercatori di inserire o aggiornare i propri argomenti di ricerca, competenze, foto, etc…

### **Istruzioni per l'inserimento dei propri argomenti di competenza:**

- **1)** Collegarsi all'applicazione amministrativa siti web **https://dberw.univr.it**
- 2) Inserire le credenziali GIA ovvero quelle utilizzate per accedere attualmente alla posta elettronica (tipo "rssmro52" )
- 3) Dal menù di sinistra scegliere la voce "Ricerca scientifica" (si apre il menù "Ricerca scientifica")

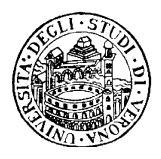

# **UNIVERSITA' DEGLI STUDI DI VERONA**

- 4) Dal sottomenù selezionare la voce "Argomenti di competenza" (verrà visualizzato nel corpo della pagina l'elenco dei propri argomenti di competenza che al primo accesso sarà vuoto)
- 5) Cliccare sul pulsante "Nuovo elemento" (si apre la finestra di dettaglio "Argomento di competenza")
- 6) Inserire il nome dell'argomento, una descrizione (opzionale), la categoria ISI-Crui (opzionale) cui fa riferimento l'argomento, l'area di ricerca del proprio dipartimento cui è collegato l'argomento di competenza.
- 7) Se l'argomento di competenza è comune ad altri colleghi, è possibile nel fondo della maschera, al paragrafo "Persone competenti sull'argomento" selezionare anche le altre persone del dipartimento competenti in materia.
- 8) Portare a buon fine l'inserimento cliccando su "Salva" o "Salva e chiudi" se si desidera terminare l'inserimento e chiudere la finestra (oppure "Annulla" per annullare le operazioni).
- 9) Ripetere le operazioni dal punto 5 al punto 8 per ciascun "Argomento di competenza" che si desidera specificare.
- 10)Per uscire dall'applicazione, cliccare sul link "Logout" o chiudere la finestra del programma di navigazione

## **Supporto all'applicazione:**

- In caso di problemi d'accesso all'applicazione amministrativa siti web o di difficoltà nell'utilizzo delle maschere di inserimento, si prega di fare riferimento al personale tecnico informatico della Direzione informatica preposto alla gestione dell'informatica dei dipartimenti
	- http://www.univr.it/main?ent=direzioneaol&area=4.
- Per errori, inesattezze o mancanze di dati del sito far riferimento al personale della propria segreteria di dipartimento.
- Per modifiche funzionali/strutturali o eventuali estensioni, contattare l'area Sviluppo della Direzione Informatica

http://www.univr.it/main?ent=direzioneaol&area=5. Ogni feedback verrà debitamente considerato nelle fasi di aggiornamento dello strumento successive alla pubblicazione di tutti i nuovi siti.